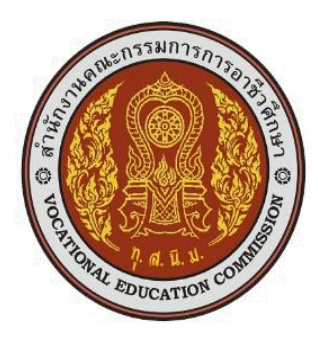

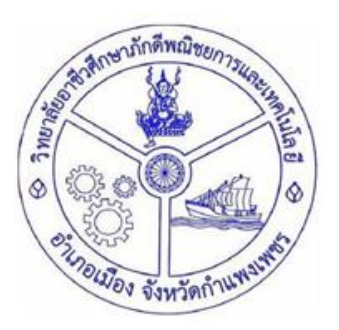

# **วิจัยในชั้นเรียน เรื่อง การท างานร่วมกันด้วย Google DOC ปวส. 2/2 ธุรกิจดิจิทัล**

# **ชื่อผู้วิจัย นายฐาปณัฐ ปุ่ มเพ็ชร์ บริหารธุรกิจบัณฑิต สาขาวิชา คอมพิวเตอร์ธุรกิจ (บธ.บ.)** ้มหาวิทยาลัยราชภัฏกำแพงเพชร

**วิทยาลัยอาชีวศึกษาภักดีพณิชยการและเทคโนโลยี ประจ าปี การศึกษาที่2564**

#### **กิตติกรรมประกาศ**

การวิจัยในครั้งนี้จะสำเร็จลุล่วงไปได้ด้วยดี ผู้วิจัยขอขอบคุณนักศึกษาสาขาเทคโนโลยี ธุรกิจดิจิทัล ประกาศนียบัตรวิชาชีพชั้นสูง ชั้นปีที่ 2 ทุกคน ที่มาช่วยเป็นส่วนหนึ่งของการวิจัย ในชั้นเรียนนี้ ขอขอบพระคุณผู้บริหารที่ให้คำปรึกษาในการทำวิจัยเล่มนี้ และเพื่อนครู - บุคลากร ในสถานศึกษาวิทยาลัยอาชีวศึกษาภักดีพณิชยการและเทคโนโลยี ที่ช่วยมาตอบปัญหา, แก้ไข ปัญหาในด้านต่างๆ

สิ่งที่จะขาดไปไม่ได้เลยคือ ขอขอบคุณเครื่องมือที่มาใช้ให้การวิจัยมีความเป็นไป ได้ มากยิ่งขึ้นคือ Google DOC Application เป็นโปรแกรมเสริมของค่า Google ที่ปล่อยให้ใช้งาน ได้ฟรีๆ สามารถทำงานร่วมกับเพื่อนๆ, หรือคนอื่นๆได้อย่างสะดวกสบาย

> นายฐาปณัฐ ปุ่มเพ็ชร์ ผู้วิจัย

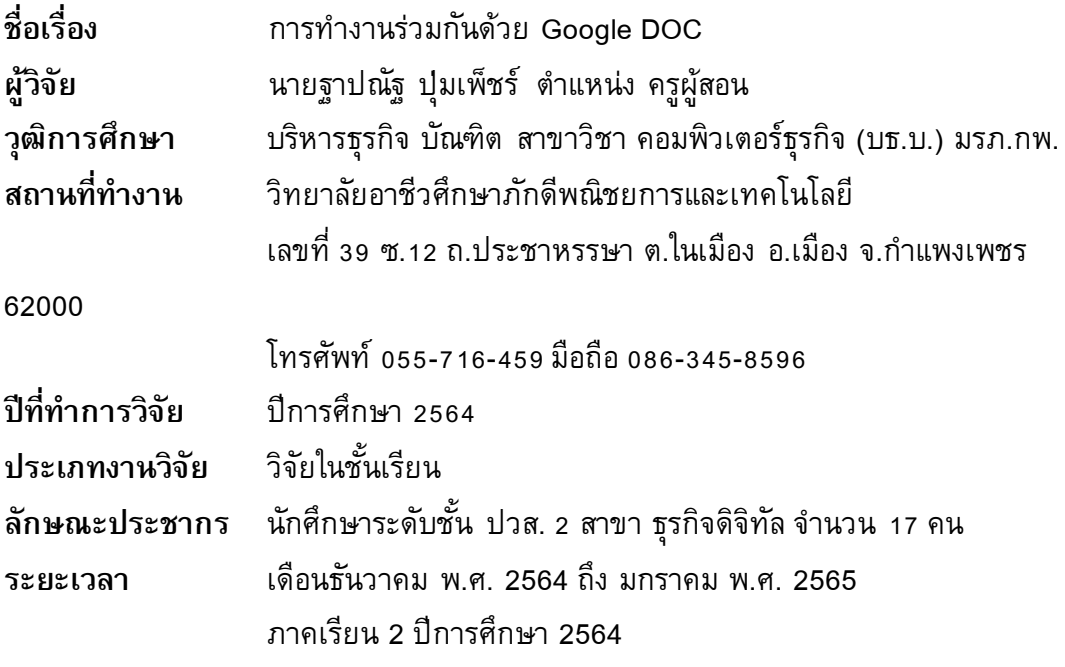

#### **บทคัดย่อ**

การวิจัยครั้งนี้มีวัตถุประสงค์ ดังนี้เพื่อปรับพฤติกรรมการเรียนในภาคทฤษฎีการทำงาน งานในคาบเรียนของนักศึกษารายการสร้างแบรนด์ธุรกิจ และเพื่อวัดผลสัมฤทธิ์ทางการเรีย น ภายหลังการปรับพฤติกรรมการเรียนโดยใช้ให้งานผ่านระบบ Google DOC ให้นักศึกษาได้ลอง ี ทำในคอมพิวเตอร์หรือสมาท์โฟน ซึ่งเหมาะสำหรับยุคโควิด 2019 ที่ทุกวงการกำลังประสบอยู่ ในทุกวันนี้ ร่วมถึงวงกรการศึกษาก็เป็นหนึ่งในนั้นเช่นกัน ที่ต้องพบเจอกับปัญหาภัยโควิด - 19 ที่ส่งผลร้ายต่อการดำรงชีวิต

ประชากรและกลุ่มตัวอย่าง นักศึกษาระดับ ปวส.2 สาขาธุรกิจดิจิทัล ภาคเรียนที่ 2/2564 จำนวน 17 คน เครื่องมือที่ใช้ในการวิจัย Google DOC และส่งผลงานของนักศึกษา ปลายภาคเรียน สถิติที่ใช้ในการวิเคราะห์ข้อมูล ได้แก่ ร้อยละ ผลการวิจัยมีดังนี้

ผู้วิจัยได้เล็งเห็นว่าของผู้เรียนอยู่กันคนละที่คนละทาง ไม่สามารถอยู่ร่วมกัน, เรียน ด้วยกันเหมือนแต่ก่อนเกิดวิกฤต โควิด - 19 ผู้วิจัยจึงอยากหาเครื่องมือที่จะท าให้นักศึกษา สามารถท างานร่วมกันได้โดยไม่ต้องไปพบปะ พบเจอกันหรือ มีการพูดคุยกันอย่างปลอดภัย ี หายห่วง การทำงานมีประสิทธิภาพมากขึ้น ผู้วิจัยให้นักศึกษาได้ทดลองทำและสามารถนำไป ประกอบกับงานที่จะทำได้ในอนาคต ภายหลังจากการปรับพฤติกรรมการเรียนในชั้นเรียนและ การปฏิบัติงานให้ตรวจงานในคาบเรียนแล้ว ผู้วิจัยให้นักเรียนลองสร้าง NEW DOC ขึ้นมา 1 ชิ้น ี จากนั้นให้ทำการสร้างหัวเรื่องเรียงความขึ้นมา โดยกฎมีเพียงข้อเดียวคือ นักเรียนห้ามสื่อสาร ึกันออกมาเป็นคำพูด แต่ให้เป็นการสื่อสารแบบการ พิมพ์ อย่างเดียวเท่านั้น เพื่อเป็นการฝึก นักเรียนไปในตัวถึงความ การทำงานแบบเป็นทีม

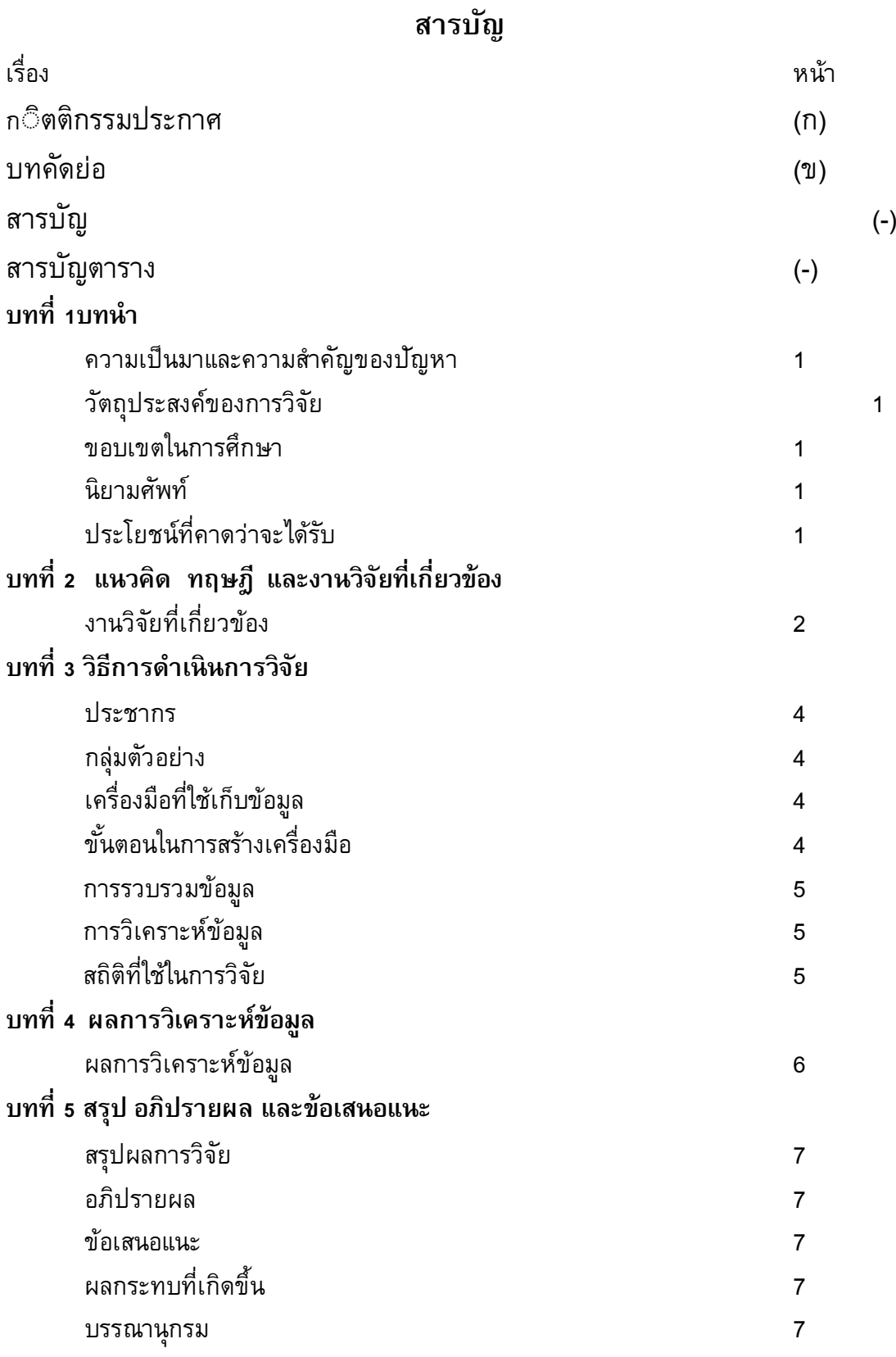

**สารบัญตาราง**

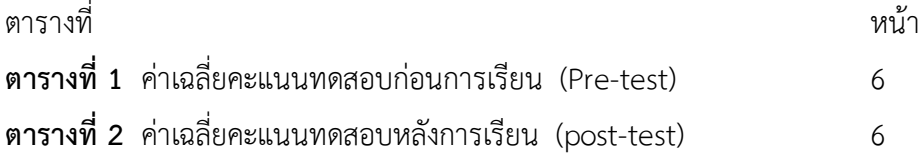

### **สารบัญรูปภาพ**

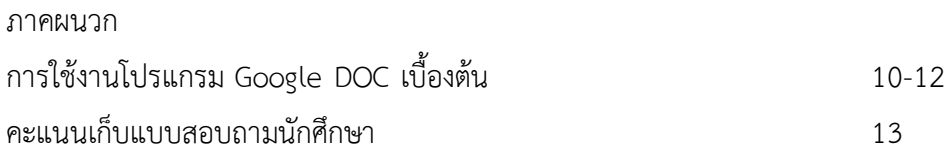

**บทที่ 1 บทน า**

#### **ความเป็นมาและความส าคัญของปัญหา**

เครื่องมือสำหรับการทำงานประมวลผลคำนั้นมีหลากหลายรูปแบบ ไม่ว่าจะเป็น โปรแกรมยอดนิยมอย่าง Microsoft Word, Notepad, หรือ Open Office Doc ทุกโปรแกรมที่ ึกล่าวล้วนแล้วเป็นโปรแกรมที่มีประชากรโลกใช้งานอยู่จำนวนมาก แต่ สิ่งที่มันกำลังจะ ึกลายเป็นภัยร้ายต่อการใช้งานโปรแกรมประมวลผลคำเหล่านี้ คือ "การใช้งานแบบ Real Time หรือ การทำงานแบบ Online" ฟังชั่นนี้อาจจะไม่ได้เป็นฟังชั่นที่น่าตื่นเต้นอะไรมากนัก แต่เนื่อง ด้วยปัจจุบัน สถานการณ์ โควิด – 19 เป็นที่ระบาดมากที่สุดระดับโลก ถือว่าเป็นโรคร้ายที่คล้าย ชีวิตคน, ทำให้คนเจ็บป่วย, ล้มตาย มากมายนับแสน นับล้าน ต้นเหตุของการแพร่ระบาดของ โรคคือ การสัมผัสติดต่อกันแบบ ตัวต่อตัว, การเข้าไปอยู่ในพื้นที่ชุมชน, การนำตัวเองเข้าไปอยู่ ในพื้นที่เสียง

#### **วัตถุประสงค์ของการวิจัย**

1. เพื่อเพิ่มแนวทางการทำงานแบบมีระยะห่าง การทำงานร่วมกันผ่านระบบออนไลน์

2. เป็นสิ่งอำนวยความสะดวกอีกอย่างนึงในการทำงานร่วมกัน ฝึกประสบการณ์ การ ท างานเป็น Teamwork

#### **กรอบแนวคิดในการวิจัย**

#### **1) ตัวแปรต้น**

เนื้อหาที่ใช้ในการศึกษาค้นคว้า เป็นบทเรียนในรายวิชาการสร้างแบรนด์ธุรกิจ โดย ท างานร่วมกันผ่านทาง Google DOC

#### **2) ตัวแปรตาม**

นักศึกษา ปวส.2/2 สาขา ธุรกิจดิจิทัล ในภาคเรียนที่ 2 ปีการศึกษา 2564 จำนวน 17

#### **สมมุติฐานการวิจัย**

เพื่อให้มีการทำงานของนักศึกษามีประสิทธิภาพมากยิ่งขึ้น. มีการทำงานร่วมกันแบบ Teamwork

#### **นิยามศัพท์**

คน

Teamwork คือ การทำงานเป็นทีม

#### **ประโยชน์ที่คาดว่าจะได้รับ**

1. ได้วิธีการสอนเพื่อปรับพฤติกรรมผู้เรียน

2. ผลสัมฤทธิ์ทางการเรียนของผู้เรียนดีขึ้น

### **บทที่ 2 แนวคิด ทฤษฎี และงานวิจัยที่เกี่ยวข้อง**

#### **1) แนวคิด ทฤษฎีงานวิจัยที่เกี่ยวข้อง**

#### **1.1 การท างานร่วมกับผู้อื่น**

จากเว็บไซต์ที่ชื่อ www.impressionconsult.com โดยเจ้าของบทความชื่อนามแอคเคาร์ ที่ชื่อ Chakun Muijaibun (2562 : online) ได้อธิบายว่า "ในการพัฒนาทักษะ หรือความสามารถ ี่ ในการทำงานร่วมกับผู้อื่นนั้น ก็มีแนวทางปฏิบัติง่ายๆ ตามหลักของ P-S-Y-C-H-O ดังนี้"

#### **P = Positive Thinking…. คิดแต่ทางบวก สร้างโลกสวยงาม**

้ทัศนคติ มุมมอง หรือความคิด เป็นสิ่งสำคัญ เพราะถ้าคุณมีทัศนคติ มุมมองความคิดที่ดีแล้วนั้น ึก็ย่อมส่งผลทำให้คุณมีพฤติกรรมที่ดีตามด้วยเช่นกัน แต่หากคุณมีทัศนคติในเชิงลบ คุณก็จะมี พฤติกรรมที่ไม่อยากให้ความร่วมมือใดๆ นินทาว่าร้าย ก้าวร้าว หรือพฤติกรรมอื่นๆ ซึ่งต่างๆ ี เหล่านี้ก็จะส่งผลทำให้คุณไม่มีความสุขกับการทำงาน ดังนั้นเพื่อให้เราสามารถทำงานร่วมกับ ผู้อื่นได้อย่างมีความสุข คุณก็ต้องปรับทัศนคติมุมมองความคิดของตัวคุณเองให้กว้าง มองโลก ในทางบวกไว้เสมอ

#### **S = Smile…ยิ้มแย้มแจ่มใส สร้างความประทับใจ**

การมอบรอยยิ้ม เป็นการสร้างความคุ้นเคย และความประทับให้กับผู้อื่น และยังเป็นเสน่ห์ให้กับ ผู้อื่นอยากจะคบหาสมาคมด้วย ถ้าหากคุณเอาแต่หน้าบึ้งตึง ท าสีหน้าท้อแท้เบื่อหน่าย ก็ไม่มี ่ ใครที่อยากจะคบหาสมาคม หรืออยากร่วมทำงานด้วยกับคุณ การทำงานด้วยรอยยิ้มจะส่งผลให้ ้คุณทำงานอย่างมีความสุข และทำให้คุณพร้อมที่จะรับมือกับปัญหาต่างๆ วางแผนการทำงาน หรือตัดสินปัญหาต่างๆ ที่เกิดขึ้นได้

#### **Y = Yours…จริงใจให้กัน ช่วยเหลือการงาน**

คุณควรมีความจริงใจที่จะให้ความช่วยเหลือ และช่วยแก้ปัญหาต่างๆ ที่เกิดขึ้นในการทำงานแก่ ้ เพื่อนร่วมงานของคุณ ความจริงใจจะส่งผลให้คุณเป็นผู้รับฟัง และเป็นผู้ให้ที่ดี ซึ่งคุณไม่จำเป็น ที่จะต้องรอให้บุคคลอื่นมาร้องขอให้คุณช่วยแต่คุณสามารถที่จะอาสาช่วยเหลือในการทำงาน หรือจัดการปัญหาต่างๆ ที่เกิดขึ้นได้ และความจริงใจที่คุณแสดงออกมานั้นย่อมสร้างความ ประทับใจ และทัศนคติที่ดีจากบุคคลรอบข้างตัวคุณเองได้ด้วยเช่นกัน

#### **C = Compromise …. สมานสามัคคี ด้วยการประนีประนอม**

้ ความสามัคคีเป็นอีกหนึ่งปัจจัยที่มีส่วนทำให้การทำงานร่วมกันเป็นไปได้อย่างมีประสิทธิภาพ เพราะงานที่มีประสิทธิภาพได้นั้นต้องอาศัยความร่วมมือกัน ความสามัคคี ความรักใคร่ปรองดอง ึกัน ให้อภัยซึ่งกันและกัน มีความประนีประนอมต่อกัน ซึ่งถ้าทุกคนมีเช่นนี้ก็จะทำให้สามารถลด ความตึงเครียด หรือความขัดแย้งที่อาจเกิดขึ้นระหว่างกันได้

#### **H = Human Relations ……สัมพันธ์ที่ดี สร้างมิตรผูกพัน**

การมีมนุษย์สัมพันธ์ที่ดี ควรเริ่มต้นจากการทักทาย การแสดงความเป็นมิตรกับบุคคลอื่นๆ ทั้งที่ รู้จัก หรืออาจไม่รู้จักมาก่อน อีกทั้งการแสดงความรู้สึกเป็นห่วงเป็นใย การแสดงไมตรีจิตกับผู้อื่น รวมไปถึงกิริยาท่าทางที่แสดงออก คำพูด วาจาเพื่อสร้างความคุ้นเคย และรักษาสัมพันธ์อันดี ึงามไว้ พฤติกรรมต่างๆ เหล่านี้จะทำให้คุณมีเพื่อน หรือกลุ่มเพื่อนที่กว้างขวาง ซึ่งก็เป็นผลดีใน ึการทำงานร่วมกันอย่างราบรื่น และทำให้งานออกมามีประสิทธิภาพอีกด้วย อีกทั้งเพื่อน หรือ กลุ่มเพื่อนก็พร้อมที่จะคอยให้ความช่วยเหลืออยู่เสมอ

#### **O = Oral Communication…. สื่อสารชัดเจน แก้ไขข้อขัดแย้ง**

ึ การสื่อสารไม่ว่าจะด้วยการสื่อสารประเภทใด ถือเป็นพฤติกรรมหนึ่งที่จำเป็นและสำคัญสำหรับ การท างานร่วมกับผู้อื่น อีกทั้งข้อมูลที่สื่อสารออกไปนั้นก็ต้องเป็นข้อมูลที่ไม่สร้างความขัดแย้ง หรือความเดือดร้อนให้แก่ผู้อื่น หรือหน่วยงานอื่น และต้องเป็นข้อมูลที่ถูกต้อง สื่อสารด้วยความ ชัดเจน เพราะข้อมูลและสิ่งที่เราจะสื่อสารออกไปนั้น อาจเป็นประโยชน์อย่างมากกับการทำงาน ของหน่วยงานอื่น อีกทั้ง หากการสื่อสารมีประสิทธิภาพก็สามารถลดปัญหา หรือข้อขัดแย้งใน การทำงานลงได้

สรุปว่า การทำงานร่วมกับผู้อื่นให้ประสบผลสำเร็จได้นั้น คุณควรเริ่มต้นจากการมองตัวคุณ เองและปรับเปลี่ยนพฤติกรรมของตัวคุณเองให้เป็นคนที่มองโลกในแง่ดี การยิ้มแย้มแจ่มใสอยู่ เสมอ

มีความจริงใจในการให้ความช่วยเหลือ การประนีประนอม การสร้างความสัมพันธ์ที่ดีกับผู้อื่น รวมทั้งการให้ข้อมูลที่ชัดเจน …ซึ่งพฤติกรรมต่าง ๆ เหล่านี้ย่อมจะทำให้คุณมีเสน่ห์และ ี สร้างความประทับที่ดีกับบุคคลอื่นที่คุณต้องทำงานร่วมด้วย

#### **1.2 Google DOC**

ี จากเว็บไซต์ที่ชื่อ workspace.google.com เว็บไซต์หลักของทาง Google ได้ให้คำความรู้ เกี่ยวกับ Google Doc เอกสาร การประมวลผลคำสำหรับทีม สร้างและแก้ไขเอกสารข้อความได้ ในเบราว์เซอร์ของคุณ ไม่จำเป็นต้องมีซอฟต์แวร์เฉพาะ ผู้ใช้หลายคนสามารถทำงานในเวลา เดียวกัน และการเปลี่ยนแปลงทุกอย่างจะได้รับการบันทึกโดยอัตโนมัติ

#### **การแสดงความคิดเห็น การแชท และการแก้ไขแบบเรียลไทม์**

ท างานในเอกสารฉบับเดียวกันร่วมกับเพื่อนร่วมทีมหรือคนที่อยู่นอกบริษัท ดูการแก้ไขใน ้ขณะที่คนอื่นพิมพ์ สื่อสารผ่านการแชทในตัวและถามคำถามได้ด้วยการใส่ความคิดเห็น

#### **ท างานได้กับไฟล์ยอดนิยมหลากหลายประเภท**

น าเข้าเอกสารเพื่อให้สามารถแก้ไขได้ทันที รวมถึงไฟล์ Microsoft® Word และ PDF ส่งออกงานเป็นรูปแบบ .docx, .pdf, .odt, .rtf, .txt หรือ .html

### **บทที่ 3**

#### **วิธีด าเนินการวิจัย**

การศึกษาวิจัยเรื่องให้ทฤษฎี ของนักศึกษาสาขาธุรกิจดิจิทัล วิทยาลัยอาชีวศึกษาภักดี ี พณิชยการและเทคโนโลยี ผู้วิจัยได้ใช้วิธีการวิจัยเชิงสำรวจ โดยดำเนินการตามลำดับขั้นดังนี้

- ประชากรและกลุ่มตัวอย่าง
- เครื่องมือที่ใช้
- ขั้นตอนในการสร้างเครื่องมือ
- การเก็บรวบรวมข้อมูล
- การวิเคราะห์ข้อมูล
- สถิติที่ใช้ในการวิจัย

#### **ประชากร**

นักศึกษาปวช. 2/3 สาขาคอมพิวเตอร์ธุรกิจ ภาคเรียนที่ 2 ปีการศึกษา 2564 จำนวน 39 คน

ซึ่งได้มาจากการเลือกแบบเจาะจง (Purposive Sampling)

#### **กลุ่มตัวอย่าง**

นักศึกษา ปวส. 2/2 สาขาธุรกิจดิจิทัล ภาคเรียนที่ 2 ปีการศึกษา 2564

#### **เครื่องมือที่ใช้**

1. แบบทดสอบก่อนการเรียน (pre-test) การเขียนแบบในการปฏิบัติงานก่อนการ พัฒนา

2. แบบทดสอบหลังการปฏิบัติงาน (post-test) การเขียนแบบปฏิบัติงานหลังการพัฒนา โดยแบ่งค่าระดับคะแนนออกเป็น 6 ระดับ คือ ดีมาก ดี ปานกลาง พอใช้ ไม่ดี และไม่ดี มากๆ ดังนี้

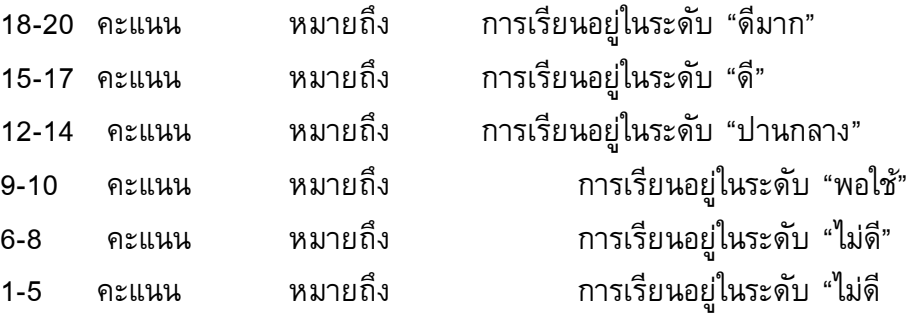

มากๆ"

**ขั้นตอนในการสร้างเครื่องมือ**

เครื่องมือที่ใช้ในการรวบรวมข้อมูลในการท าวิจัยครั้งนี้ คือ แบบสอบถามในระบบ ออนไลน์ Google From

- 1. กำหนดเนื้อหาแบบทดสอบก่อนการเรียนและหลังการเรียนที่จะให้นักศึกษาได้ทำ การเขียนจริง
- 2. สร้างแบบทดสอบเพื่อความแน่ใจในการเรียน
- 3. นำแบบทดสอบไปให้ผู้เชี่ยวชาญทดลองทำ
- 4. ประเมินผลการทดลอง และนำไปปรับปรุงแบบทดสอบ
- 5. ท าการทดสอบกับนักศึกษา

#### **การเก็บรวบรวมข้อมูล**

- 1. คะแนนจากแบบทดสอบปฏิบัติก่อนการเรียน (pre-test)
- 2. คะแนนจากแบบทดสอบปฏิบัติหลังการเรียนแบบตัวต่อตัว (post-test)
- 3. สังเกตพฤติกรรมในชั้นเรียน เช่น การซักถาม การลงข้อมูล เป็นต้น

#### **การวิเคราะห์ข้อมูล**

1. วิเคราะห์ผลคะแนนการทำแบบทดสอบก่อนเรียน (pre-test) และผลคะแนนการทำ ี แบบทดสอบหลังการเรียน (post-test) แล้วนำผลคะแนนมาเปรียบเทียบผลสัมฤทธิ์

2. สังเกตพฤติกรรมการปฎิบัติงาน

#### **สถิติที่ใช้ในการวิจัย**

ใช้ค่าสถิติร้อยละ

### **บทที่ 4 ผลการวิเคราะห์ข้อมูล**

ในการวิจัยครั้งนี้ ผู้วิจัยได้ท าการเก็บรวบรวมข้อมูล และวิเคราะห์ข้อมูลโดยใช้ แบบทดสอบก่อนการเรียน และแบบทดสอบปฏิบัติงานหลังการเรียน ได้ผลการวิเคราะห์ ดังนี้ **ตารางที่ 1** ค่าเฉลี่ยคะแนนทดสอบก่อนการเรียน (Pre-test)

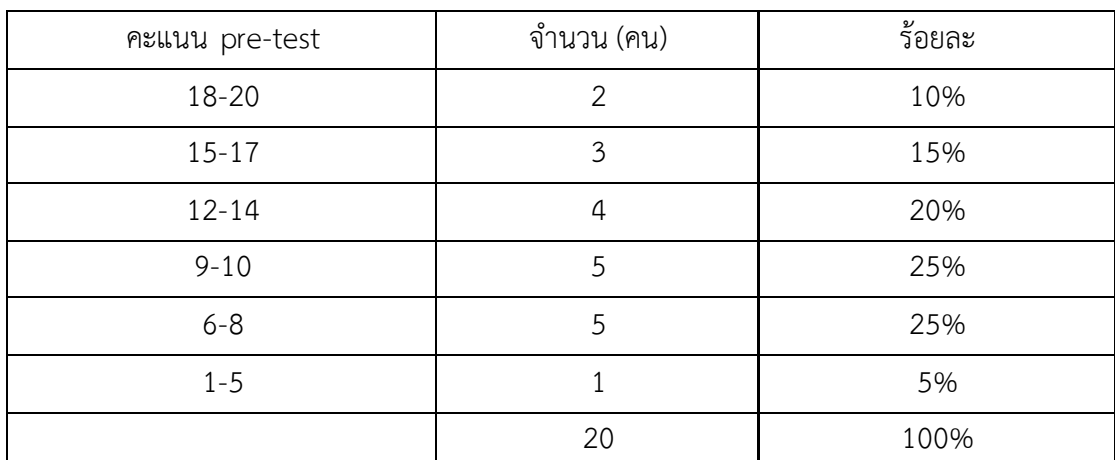

**จากตารางที่ 1** จะเห็นได้ว่าคะแนนทดสอบก่อนการเรียนส่วนใหญ่อยู่ในระดับ พอใช้ ้ และ ในระดับไม่ดีร้อยละ 25 และ 25 ตามลำดับ แสดงให้เห็นความไม่ค่อยใส่ใจในการทำ แบบสอบถามของนักศึกษา ของนักศึกษาปวส.2/2 สาขาธุรกิจดิจิทัล ในรายวิชาการสร้างแบ รนด์ธุรกิจ

**ตารางที่ 2** ค่าเฉลี่ยคะแนนทดสอบหลังเรียน (post-test)

| คะแนน pre-test | จำนวน (คน)     | ร้อยละ |
|----------------|----------------|--------|
| 18-20          | 5              | 25%    |
| $15 - 17$      | 5              | 25%    |
| $12 - 14$      | 5              | 25%    |
| $9 - 10$       | 3              | 15%    |
| $6 - 8$        | $\overline{2}$ | 10%    |
| $1 - 5$        | 0              | 0%     |
|                | 20             | 100%   |

**จากตารางที่ 2** จะเห็นได้ว่าคะแนนทดสอบก่อนการเรียนส่วนใหญ่อยู่ในระดับดีมาก และ ในระดับดี ร้อยละ 25 และ 25 ตามลำดับ แสดงให้เห็นความเอาใจใส่ใจในการทำ แบบสอบถามของนักศึกษา ของนักศึกษาปวส.2/2 สาขาธุรกิจดิจิทัล ในรายวิชาการสร้างแบ รนด์ธุรกิจ

### **บทที่ 5 สรุปผล อภิปรายผล และข้อเสนอแนะ**

#### **สรุปผล**

จากการสังเกตพฤติกรรมในชั้นเรียนของนักศึกษาปวส. 2/2 ธุรกิจดิจิทัล ในช่วงแรก พบว่านักศึกษามีพฤติกรรมดังนี้

- 1) รับฟังการบรรยาย พยายามจะเรียนรู้เกี่ยวกับการใช้โปรแกรม
- 2) นักศึกษาจะมีความสามารถในการเข้าใจสิ่งใหม่ๆ
- 3) นักศึกษาไม่มีอุปกรณ์ที่พร้อม เช่น โน้ตบ๊ค, คอมพิวเตอร์

#### **อภิปรายผล**

จากการศึกษาวิจัยในครั้งนี้ พบว่า นักศึกษามีความสนใจในการใช้งาน Google DOC ่ เพื่อเป็นเครื่องมือในการทำงานอีกชนิดหนึ่ง เป็นทางเลือกมากกว่าโปรแกรมที่นักเรียนใช้งานอยู่ ในปัจจุบันอีกทั้ง นักศึกษาชอบในเรื่องของ Google DOC ไม่เสียค่าใช้จ่ายเพียงแค่สมัคร Account Google ก็สามารถใช้งานได้ แล้วนักศึกษาทุกคนต่างก็มี Account Google เป็นของ ตัวเอง

#### **ข้อเสนอแนะ**

่ ในการทำสื่อการสอน นักศึกษาในหัวข้อ Google DOC ควรเพิ่มการใช้งานที่นักศึกษา อาจจะใช้งานในชีวิตประจ าวันลงไปให้มากขึ้น เพราะอาจเป็นประโยชน์ให้กับนักศึกษาได้

#### **บรรณานุกรม**

Chakun Muijaibun (2562). *การท างานร่วมกับผู้อื่น.* สืบค้นจาก :

http://www.impressionconsult.com.com/i/การท างานร่วมกับผู้อื่น

workspace. Google. (2564). *เอกสาร Google DOC*. สืบค้นจาก :

https://workspace.google.com/products/docs/?utm\_source=docsforwork&utm\_me dium=et&utm\_content=learnmore&hl=th

# **ภาคผนวก**

### **การตั้งค่าการใช้งาน Google DOC**

1. เปิดเว็บเบราว์เซอร์ขึ้น (Google Chrome) จากนั้นให้ไปที่เว็บไซต์ Google.co.th

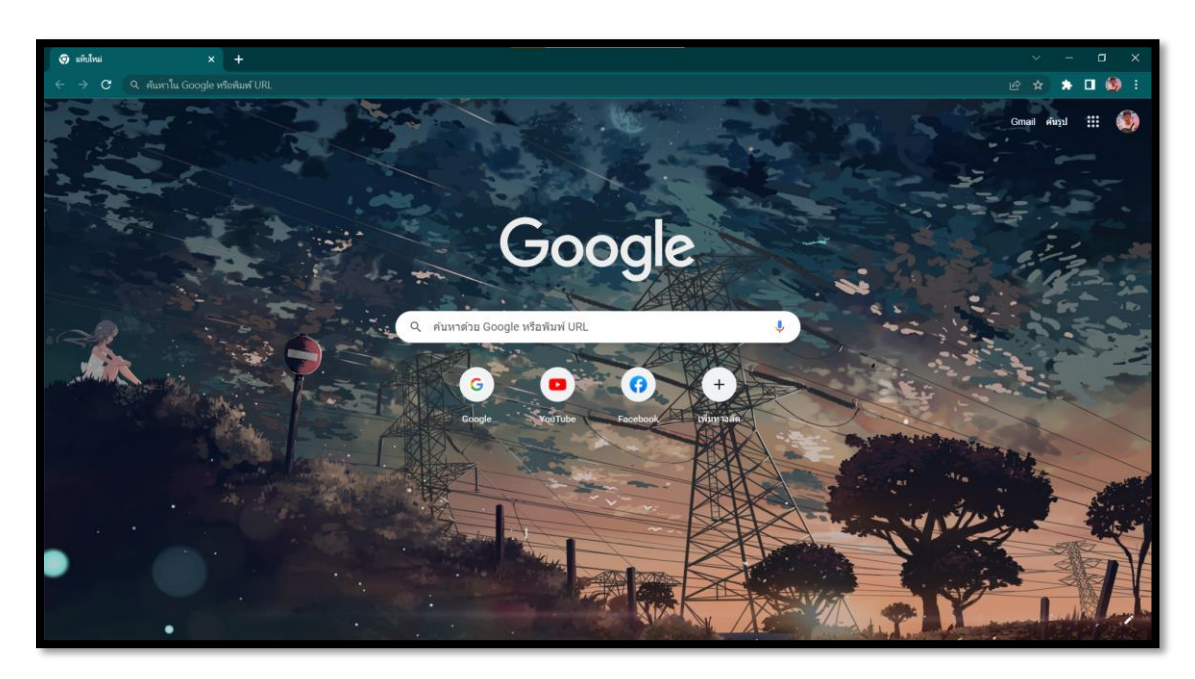

2. เมื่อเข้ามาหน้าเว็บไซต์แล้วให้สังเกตที่ มุม ขวา ของ เว็บเบราว์เซอร์ จะมี ไอคอนที่เป็น จุด 9 จุด ให้ทำการคลิกที่ปุ่ม จุด 9 จุด

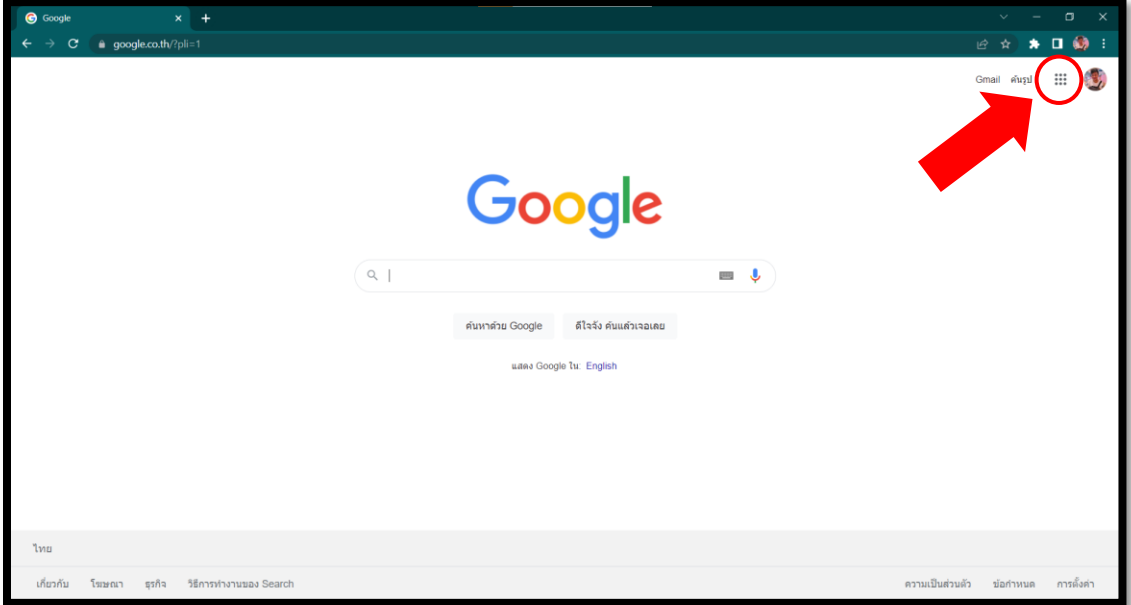

. คลิกเลือกที่ไอคอล Google DOC (เอกสาร) เพื่อเริ่มเปิดใช้งาน

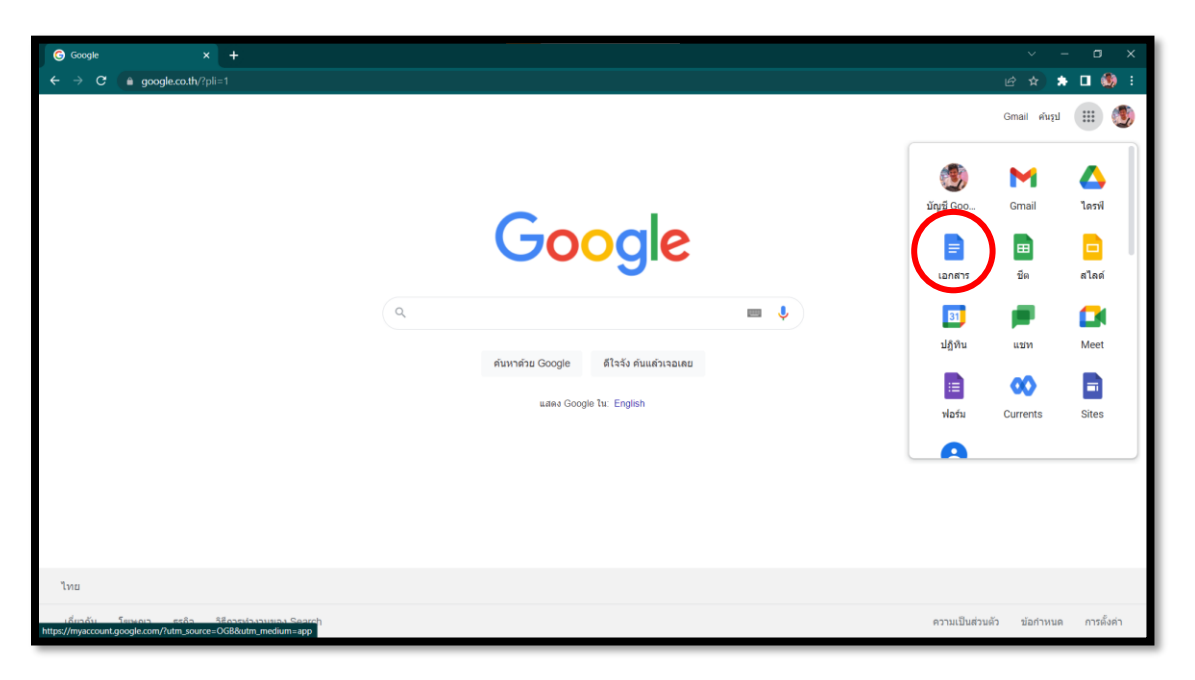

. จะเข้าสู่หน้าโปรแกรม Google DOC หากต้องการสร้างเอกสารใหม่ ให้กดที่ "ว่าง"

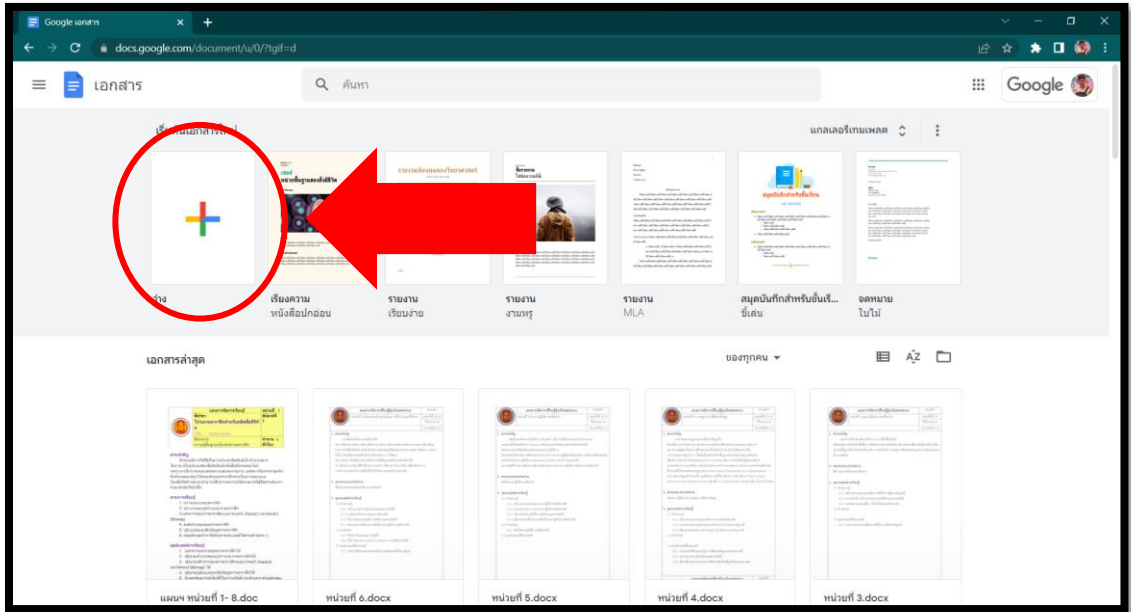

#### . หน้าตาโปรแกรม Google DOC

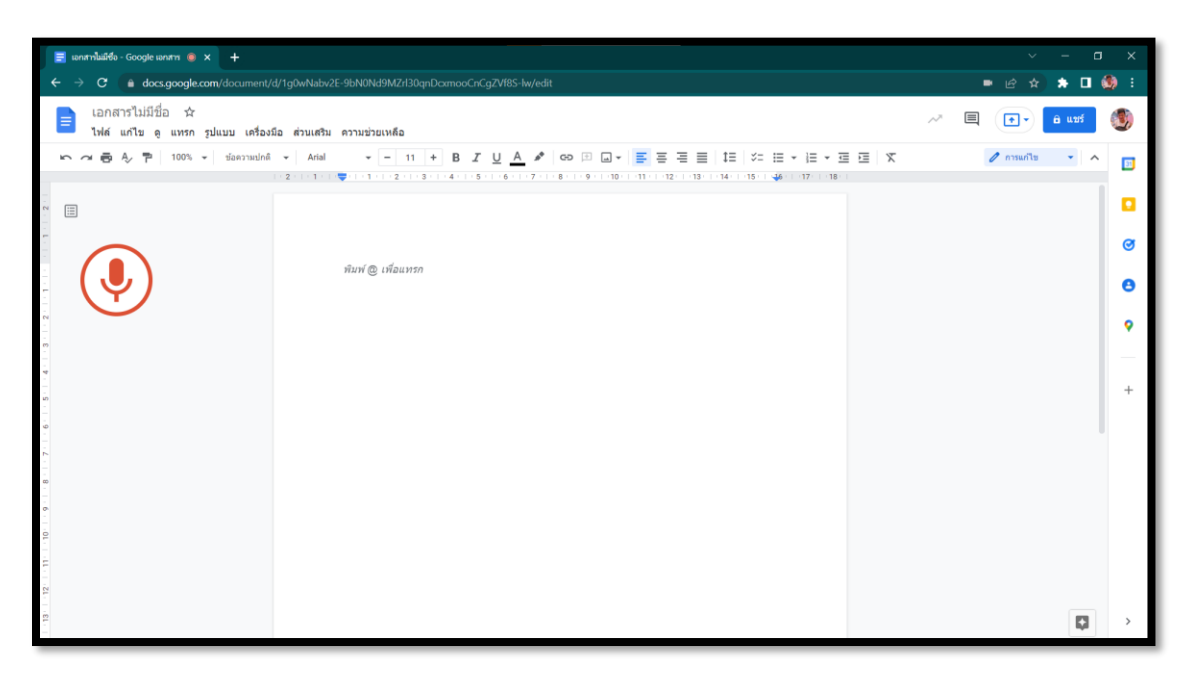

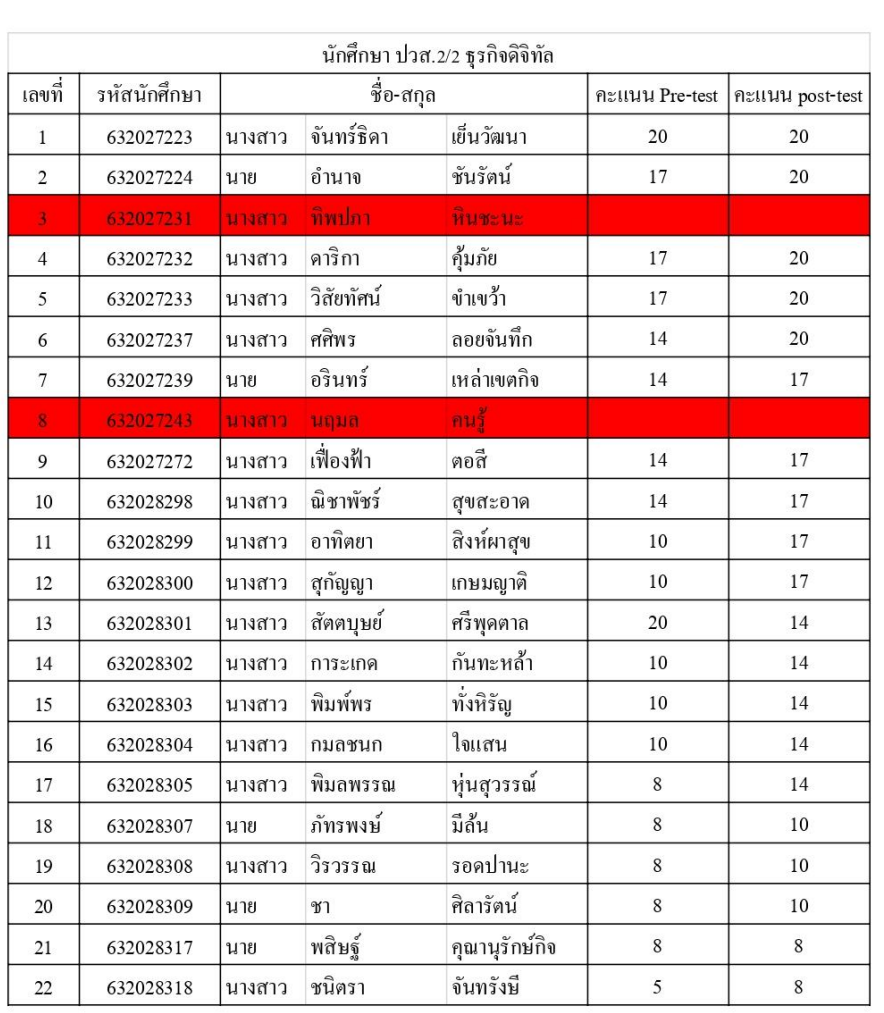